# **Magento 2 - Sichtbarkeit der Varianten (Einstell-Optionen)**

**Info:**

### **Ab MW-Version 5.11.551.0**

Aktualisieren Sie Ihre Middleware-Version und laden Sie die neuen Einstelloption mittels Initialimport ein, damit in den Einstell-Optionen auch die Sichtbarkeit zur Verfügung steht. Weitere Informationen zum Initialimport: [Register: "Verbindung"](https://hilfe.microtech.de/pages/viewpage.action?pageId=9142742).

Bei Magento2 wird für jede **Variante** die **Sichtbarkeit** in den **Einstell-Optionen** des jeweiligen Plattform-Varianten-Artikels festgelegt. Als **Voreinstellung** sind **alle Varianten** zu einem Hauptartikel **sichtbar**. Ändern Sie die Einstelloptionen Ihrer Varianten entsprechend ab, sofern dieses Verhalten nicht gewünscht ist.

## **Abruf der Einstell-Optionen mittels Initialimport in der Middleware**

Die Informationen zum Initialimport finden Sie in unserer Online-Hilfe: [Register: "Verbindung"](https://hilfe.microtech.de/pages/viewpage.action?pageId=9142742) - "Übernahme Daten aus Plattform".

### **Konfiguration der Sichtbarkeit von Varianten über die Einstell-Optionen des Artikel-Datensatzes**

Folgende Optionen für die Sichtbarkeit von Varianten werden in Magento2 auf dem Register: "Einstell-Optionen" der jeweiligen Variante unterstützt:

- **Nicht individuell sichtbar**: Artikel wird weder im Katalog (Frontend), noch in der Suche angezeigt
- **Katalog**: Artikel wird im Katalog (Frontend) aufgelistet
- **Suche**: Artikel wird nicht im Katalog angezeigt, Artikel lässt sich allerdings über die Suche finden
- **Katalog, Suche**: Artikel wird sowohl im Katalog (Frontend) als auch in der Suche angezeigt

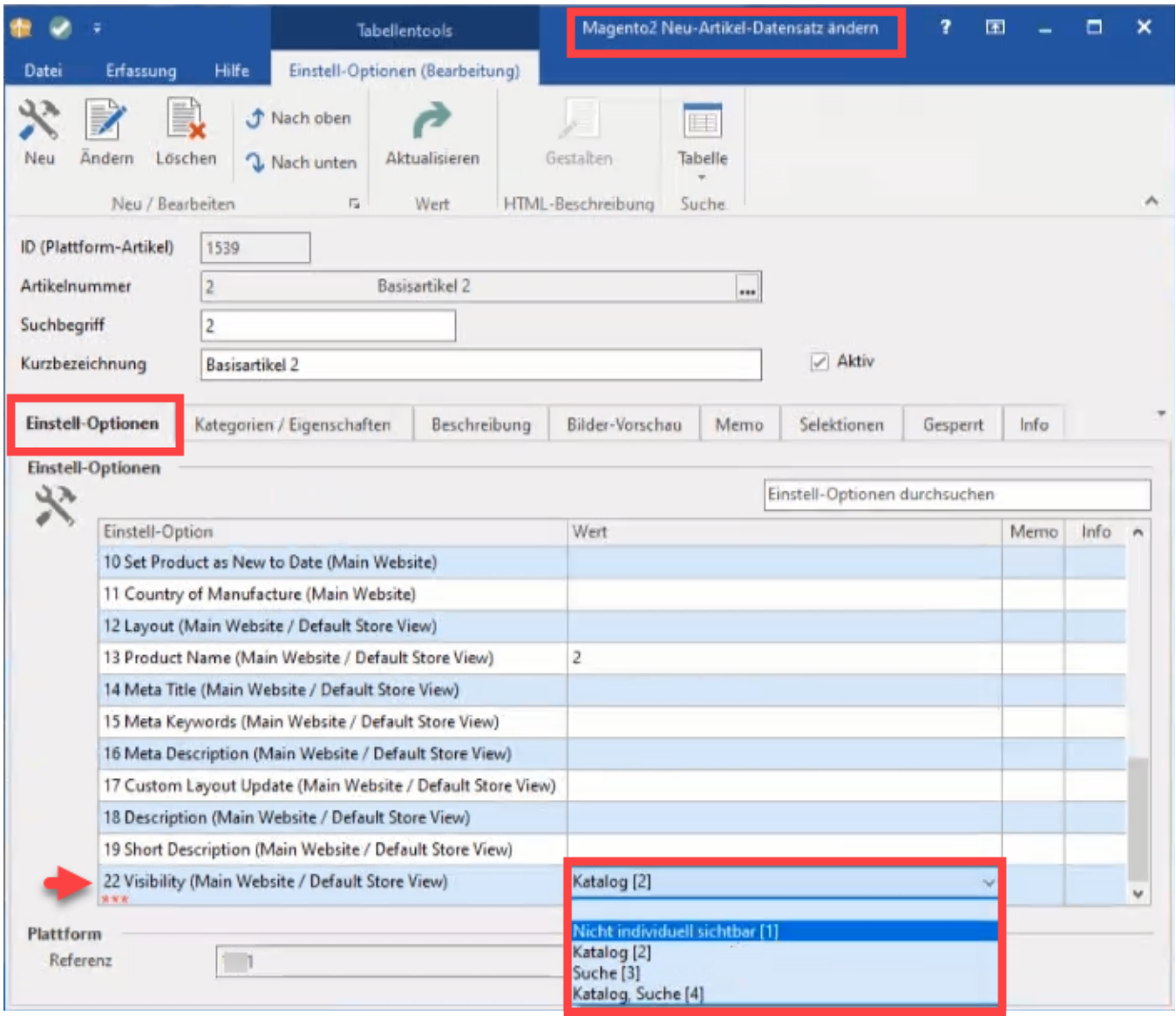

# **Sichtbarkeit im Backend des Shops nach Synchronisation gesetzt**

Durch die Einstellungen in den Einstell-Optionen des Artikels / der Varianten in microtech büro+ wird der Eintrag im Magento2-Shop korrekt gesetzt und kann im Backend des Shops überprüft werden.

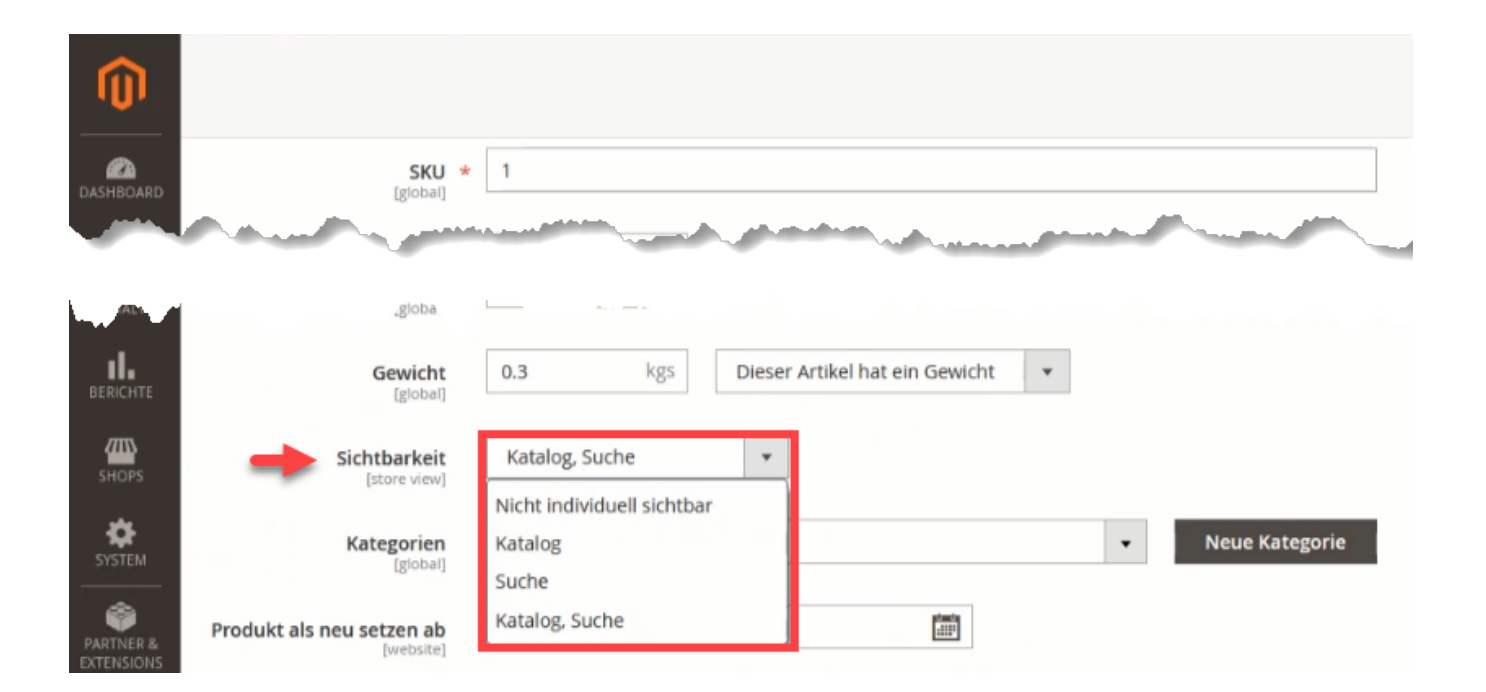